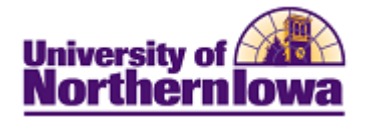

## **CS – Canceling a Graduate Application**

Complete the below action when a student requests cancelation of their application. Follow the appropriate process based on the application status:

- Canceling Graduate Application PRE-Matriculation
- Canceling Graduate Application POST-Matriculation (before Registration)

## *Canceling a Graduate Application PRE-Matriculation*

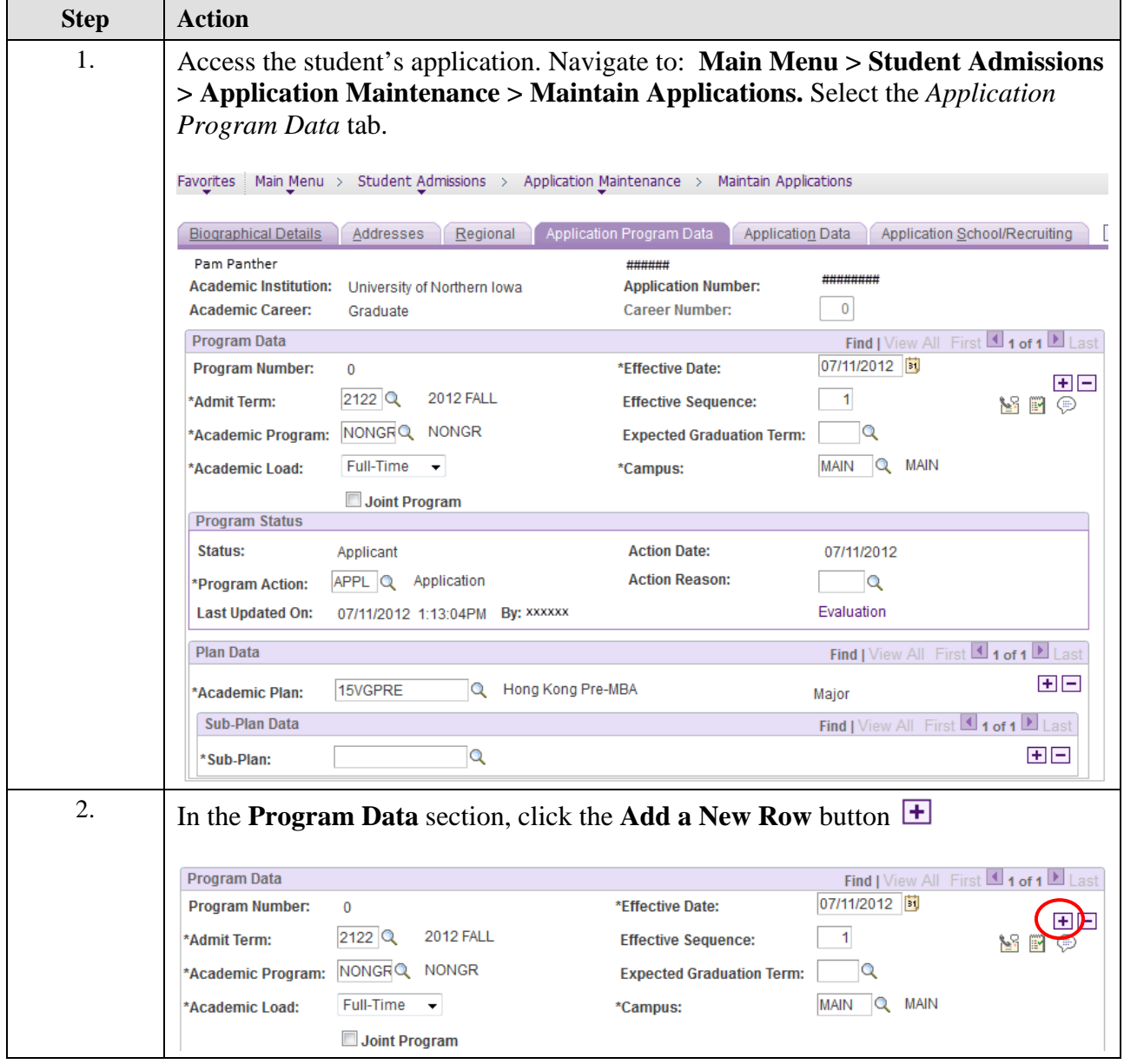

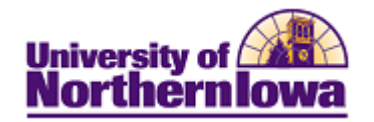

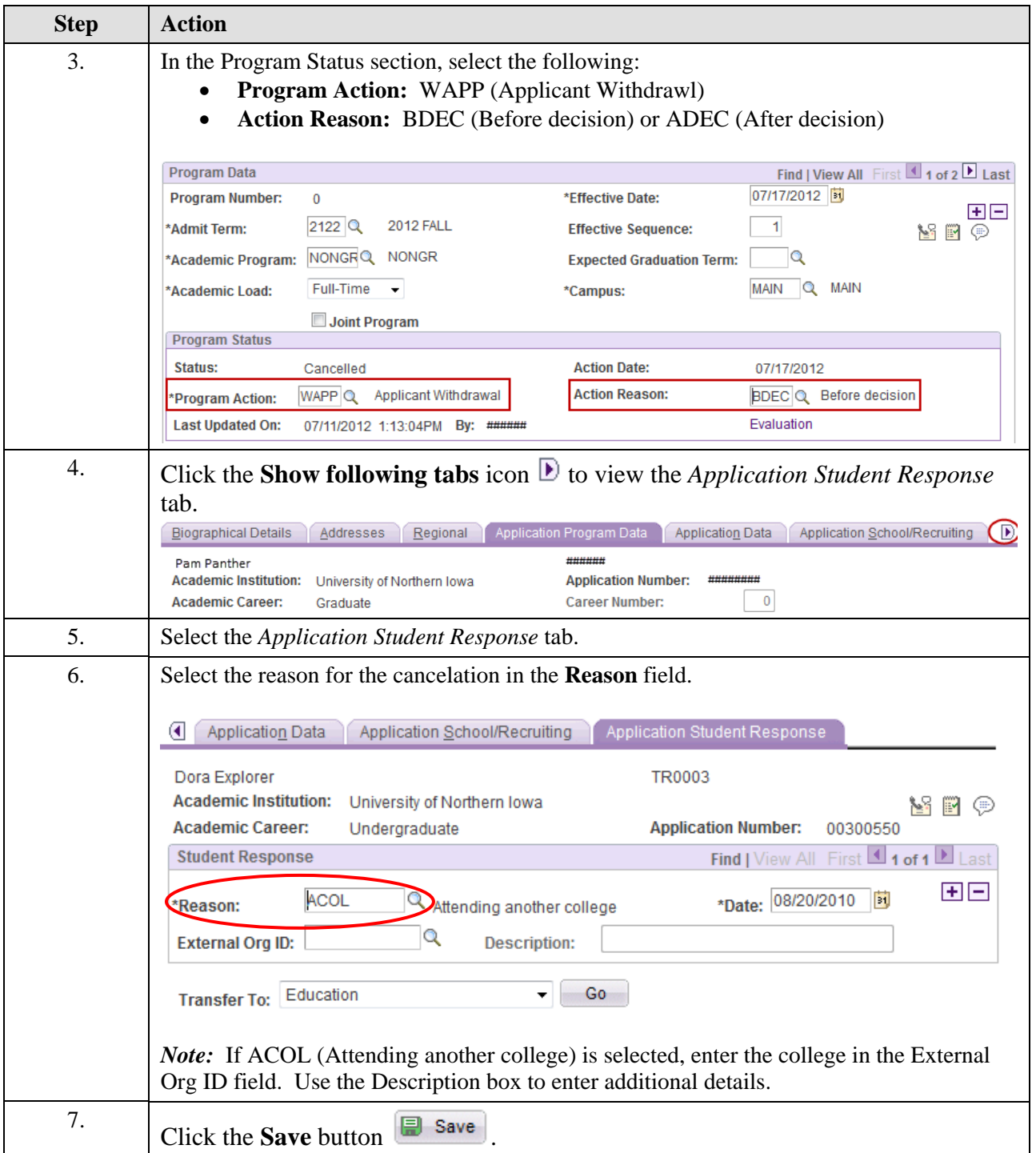

**Important:** If you received notification directly from the student, communication must be stopped in CRM.

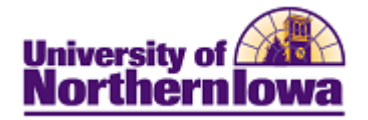

## *Canceling a Graduate Application POST-Matriculation (Before Registration)*

*NOTE: Step 2 can only be done using Correct History and at this time Joy Thorson is the only person in Admissions who is able to do this. If she is not available Jennifer Suchan or Patti Rust from the Registrar's Office would be able to help.*

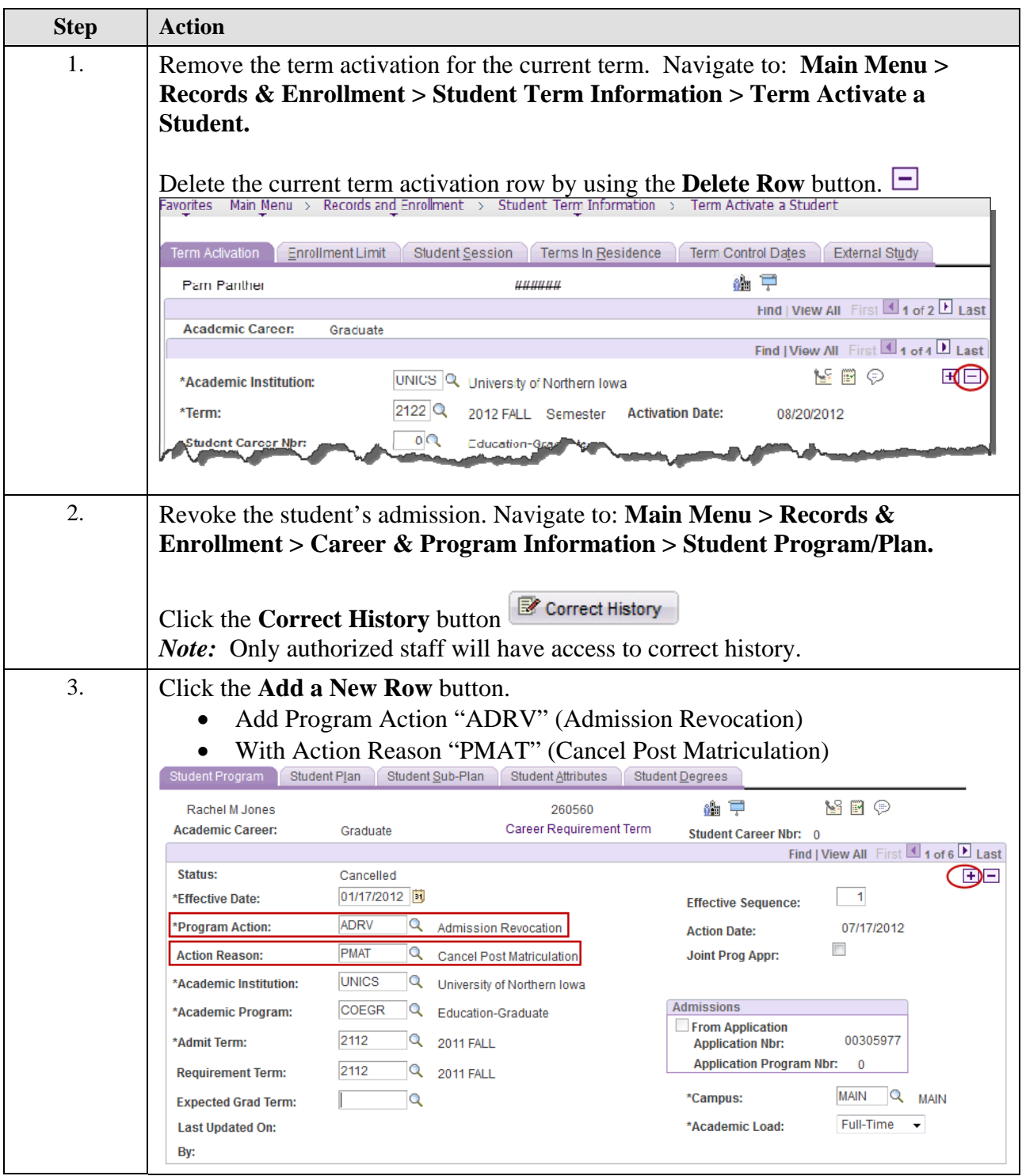

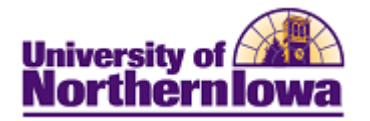

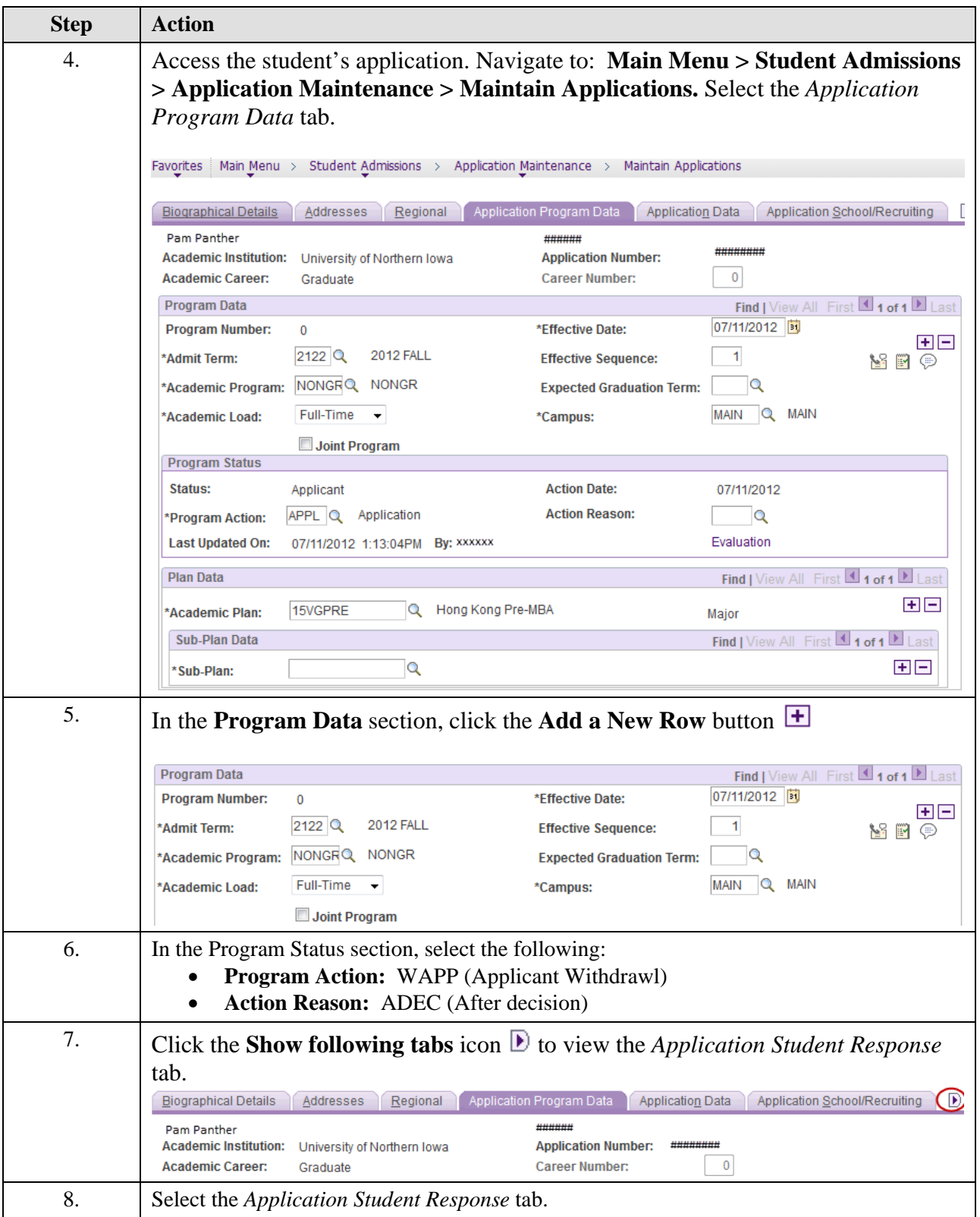

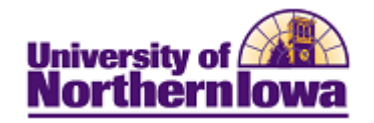

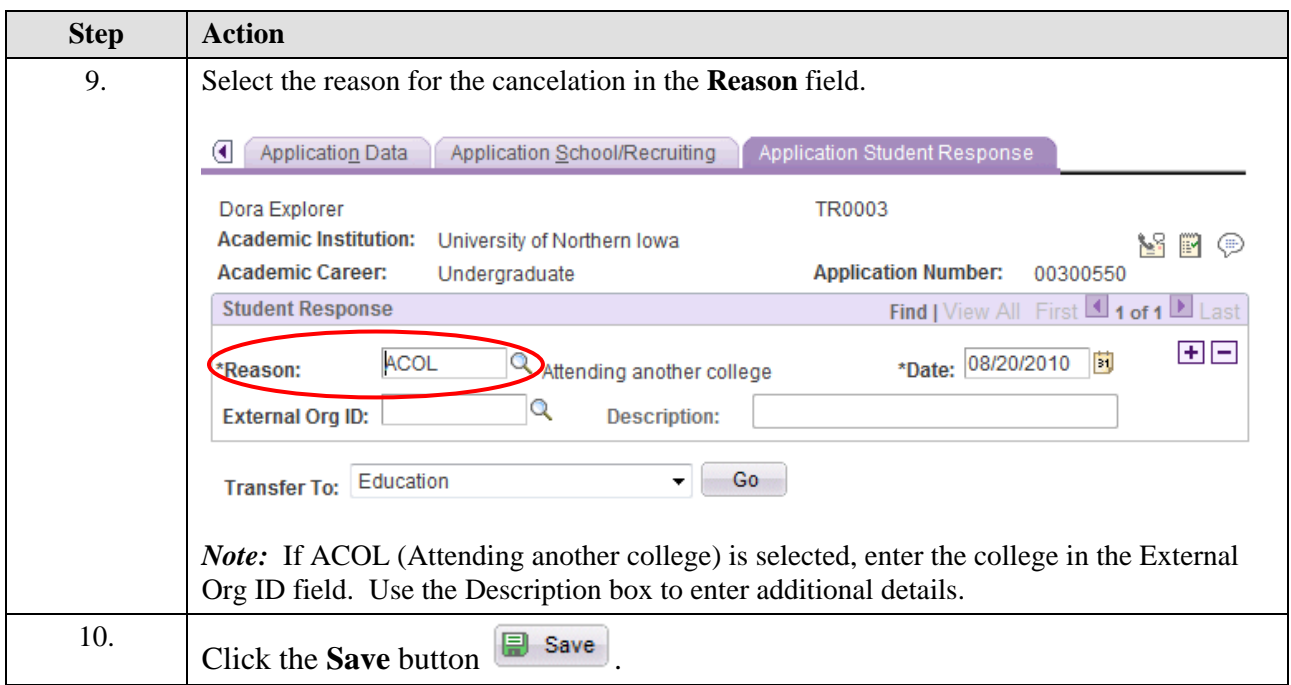

**Important:** If you received notification directly from the student, communication must be stopped in CRM.